# **Prüfungen in webUntis**

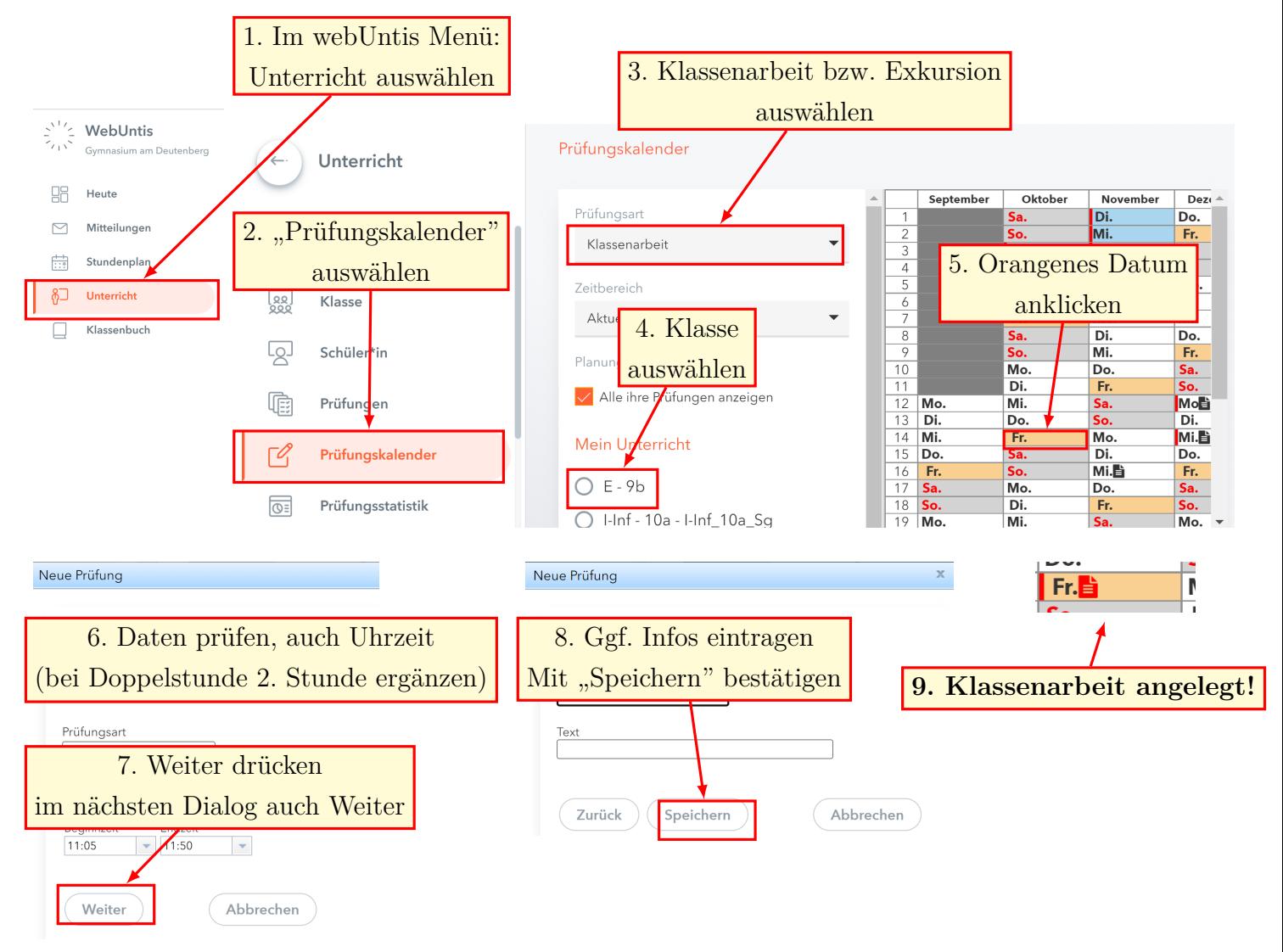

## **1. Prüfungen & Exkursionen über den Kalender anlegen**

## **2. Anmeldung von Prüfungen an Tagen, in der die Klasse nicht unterrichtet wird**

Das funktioniert genauso wie oben; man drückt einfach auf das entsprechende Datum (auch wenn das Feld nicht orange ist).

#### **3. Löschung von Prüfungen**

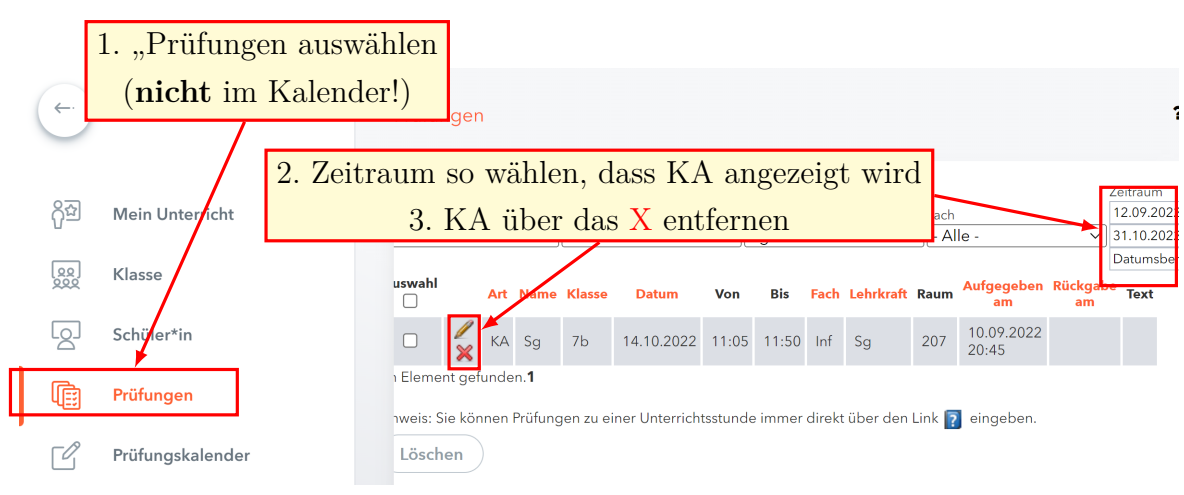

#### **4. Klassenarbeiten von anderen Klassen suchen**

Genauso wie bei 3. zu "Prüfungen" gehen.

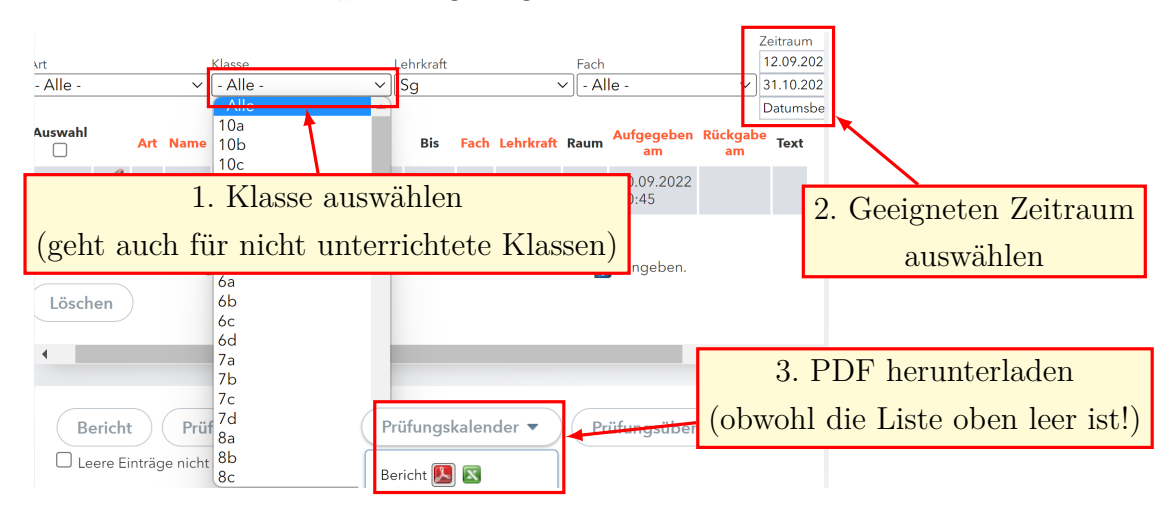

In der heruntergeladenen PDF befindet sich ein Kalender ähnlich dem Prüfungskalender, in dem die Klassenarbeiten eingetragen sind.